# $\mathbb{R}$ ROS $2^{\circ}$

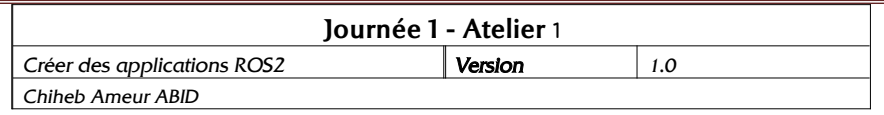

#### **1) Installation et configuration de ROS2 – Humble (sur PC)**

On se propose d'installer la version Humble de ROS2 compatible avec la distribution Ubuntu 22.04. Cette version est la huitième version majeure de ROS 2, publiée le 24 mai 2022. Il s'agit d'une version à support à long terme (LTS), qui sera supportée jusqu'en mai 2027.

Lancer un terminal et suivre les étapes suivante :

- S'assurer d'abord que le dépôt Ubuntu Universe est activé.

sudo apt install software-properties-common

sudo add-apt-repository universe

- Ajouter la clé GPG du dépôt de ROS2. sudo apt update && sudo apt install curl -y

sudo curl -sSL \ https://raw.githubusercontent.com/ros/rosdistro/master/ros.key -s /usr/share/keyrings/ros-archive-keyring.gpg

- Puis ajouter le dépôt de votre liste de sources. echo "deb [arch=\$(dpkg --print-architecture) signed-by=/usr/share/keyrings/ros-archive-keyring.gpg] http://packages.ros.org/ros2/ubuntu \$(. /etc/os-release && echo \$UBUNTU\_CODENAME) main" | sudo tee /etc/apt/sources.list.d/ros2.list > /dev/null

- Mettre à jour le cache d' apt et les paquets du système sudo apt update && sudo apt upgrade

- Installer les paquets de ROS2 Humble sudo apt install ros-humble-desktop

- Inclure les variables d'environnement définies par ROS2 echo "source /opt/ros/humble/setup.bash" >> ~/.bashrc

- Vérifier que l'installation est correctement effectuée source /opt/ros/humble/setup.bash

ros2 run demo\_nodes\_cpp talker

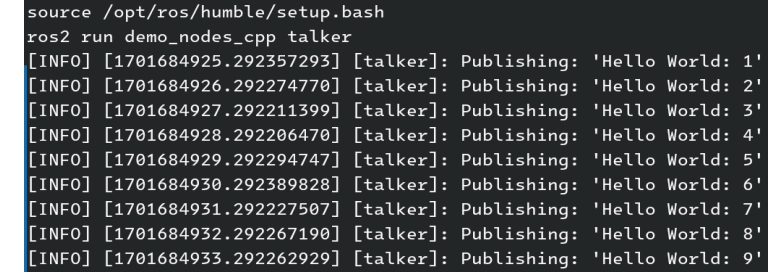

### **2) Installation et configuration de ROS2 – Humble (sur Raspberry)**

En considérant une carte raspberry sur laquelle un distribution Ubuntu Server ou Ubuntu Mate est installée.

Lancer un terminal et suivre les étapes suivante :

- S'assurer d'abord que le dépôt Ubuntu Universe est activé.

sudo apt install software-properties-common

sudo add-apt-repository universe

- Ajouter la clé GPG du dépôt de ROS2. sudo apt update && sudo apt install curl -y

sudo curl -sSL \ https://raw.githubusercontent.com/ros/rosdistro/master/ros.key \ -s /usr/share/keyrings/ros-archive-keyring.gpg

- Puis ajouter le dépôt de votre liste de sources. echo "deb [arch=\$(dpkg --print-architecture) signed-by=/usr/share/keyrings/ros-archive-keyring.gpg] http://packages.ros.org/ros2/ubuntu \$(. /etc/os-release && echo \$UBUNTU\_CODENAME) main" | sudo tee /etc/apt/sources.list.d/ros2.list > /dev/null

- Mettre à jour le cache d' apt et les paquets du système sudo apt update && sudo apt upgrade

- Installer les paquets de ROS2 Humble sudo apt install ros-humble-ros-base

sudo apt install python3-colcon-common-extensions

- Inclure les variables d'environnement définies par ROS2 echo "source /opt/ros/humble/setup.bash" >> ~/.bashrc

## $\dddot{\mathbf{H}}$  ROS2

#### **3) Gestion des packages**

- Afficher l'aide de la commande **ros2 pkg** ros2 pkg -h

- Afficher la liste des packages disponibles et vérifier que les packages **turtlesim** et **topicmonitor**  sont bien présents

- Afficher les exécutables des packages **turtlesim** et **topicmonitor**

- Déterminer l'emplacement exact de ces deux packages

- Afficher les versions et les maintainers de ces packages.

### **4) Exécuter et gérer les nœuds**

Exécuter le nœud turtlesim\_node du package turtlesim. Peut-on exécuter deux instances du même noeud ? Garder les deux instances, puis lister les nœuds actifs, et afficher les informations concernant le nœud

turtlesim\_node en utilisant la commande ros2 node info Mettre fin à un nœud turtlesim\_node, et garder l'autre, en fermant la fenêtre associée ou depuis le shell en appuyant sur la combinaison des touche Ctrl + C

### **5) Gérer les topics**

Afficher le type de chaque topic offert par le nœud turtlesim\_node. S'abonner au topic /turtle1/pose Changer la position de la tortue